# **Essential Single Family Rehabilitation (ESFR) Loan Pool Portal Unit Complete and Project Closeout**

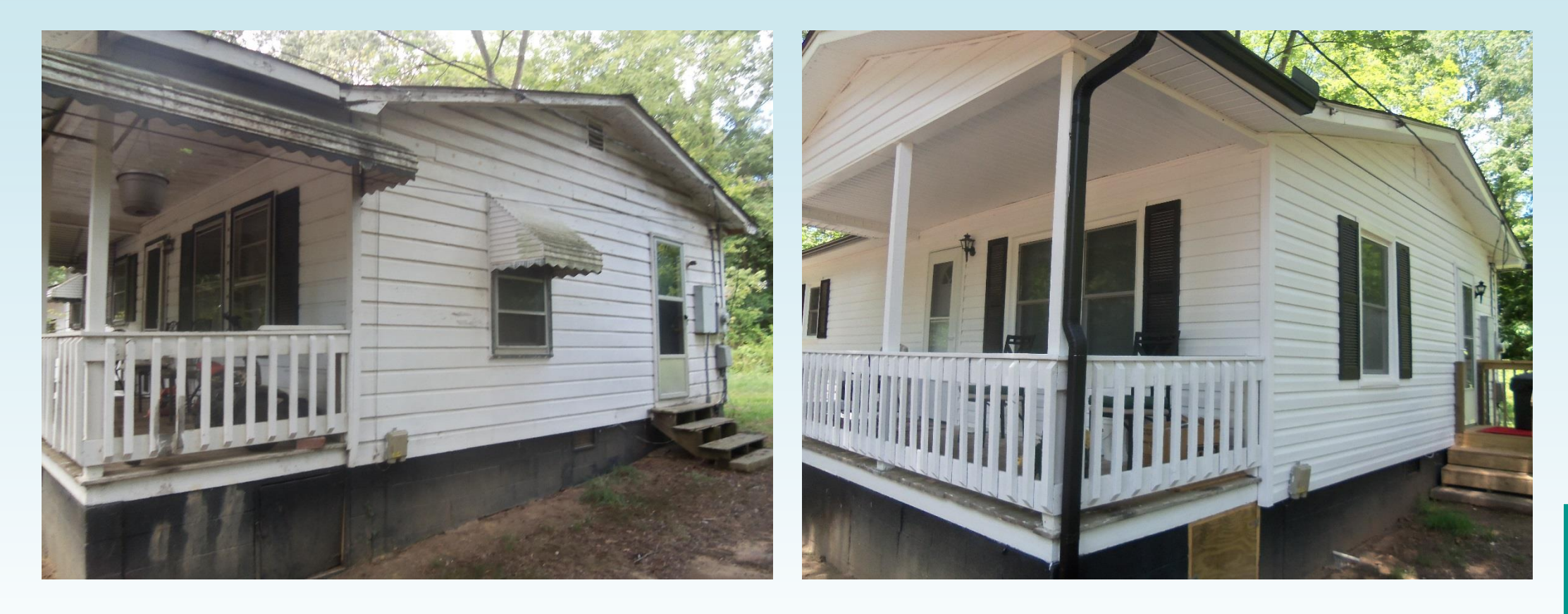

**NORTH CAROLINA** 

HOUSING **FINANCE AGENCY** www.nchfa.com

# **Review of Portal Basics**

Settlement Data Sheets and loan closing details are submitted through the ESFR Loan Pool Portal (Portal)

- Website: https://www.nchfa.org/LPPortal
- The portal is optimized for Internet Explorer
- Usernames and Passwords will be emailed. We won't know your password, but can reset it.
- Messages come to everyone with a login by default.

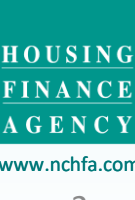

**NORTH CAROLINA** 

- Administrative funds are limited to 10% of the total amount of Program funds allocated to rehabilitation hard cost plus soft costs on each completed rehabilitated housing unit, up to a maximum of \$4,000.
- For example, if \$35,000 in Program funds is used for a unit's rehabilitation hard costs and \$6,000 of Program funds is unsed for necessary and verifiable soft cost, then up to \$4,000 may be used for administrative project costs.

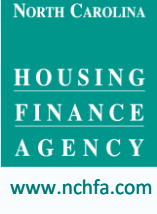

Administrative funds may be used for necessary and documented administrative costs which include:

- general management, oversight and coordination
- travel and mileage expenses
- project monitoring
- indirect costs, overhead costs related to administration of ESFRLP activities
- ESFRLP project related outreach and intake, advertising and public information

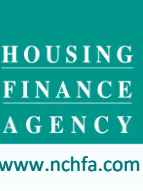

**NORTH CAROLINA** 

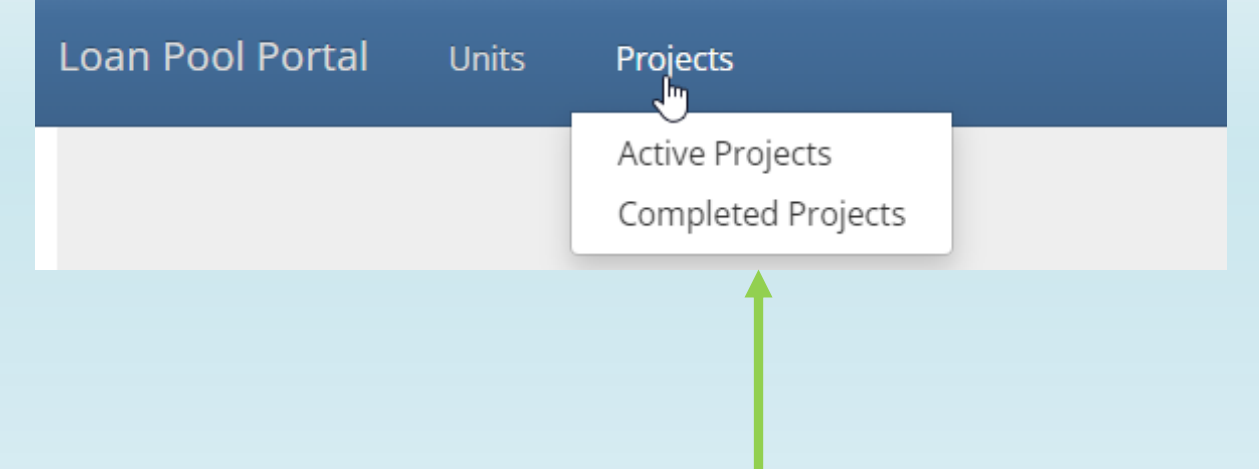

### **A Disbursement Report can be downloaded to view all unit funding for a project, either completed or active.**

**NORTH CAROLINA** 

HOUSING **FINANCE AGENCY** 

www.nchfa.com

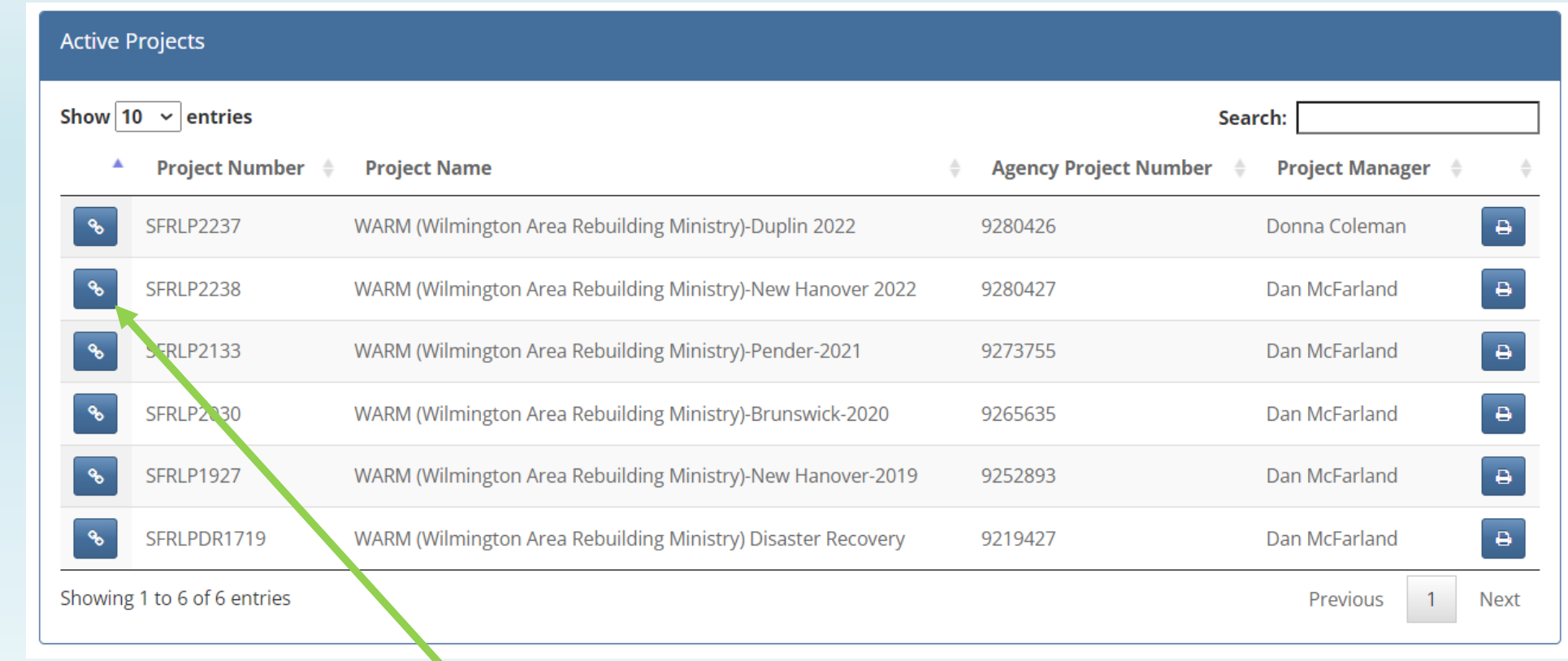

### **Select the project that will need the admin funds disbursed.**

**NORTH CAROLINA** 

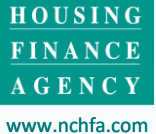

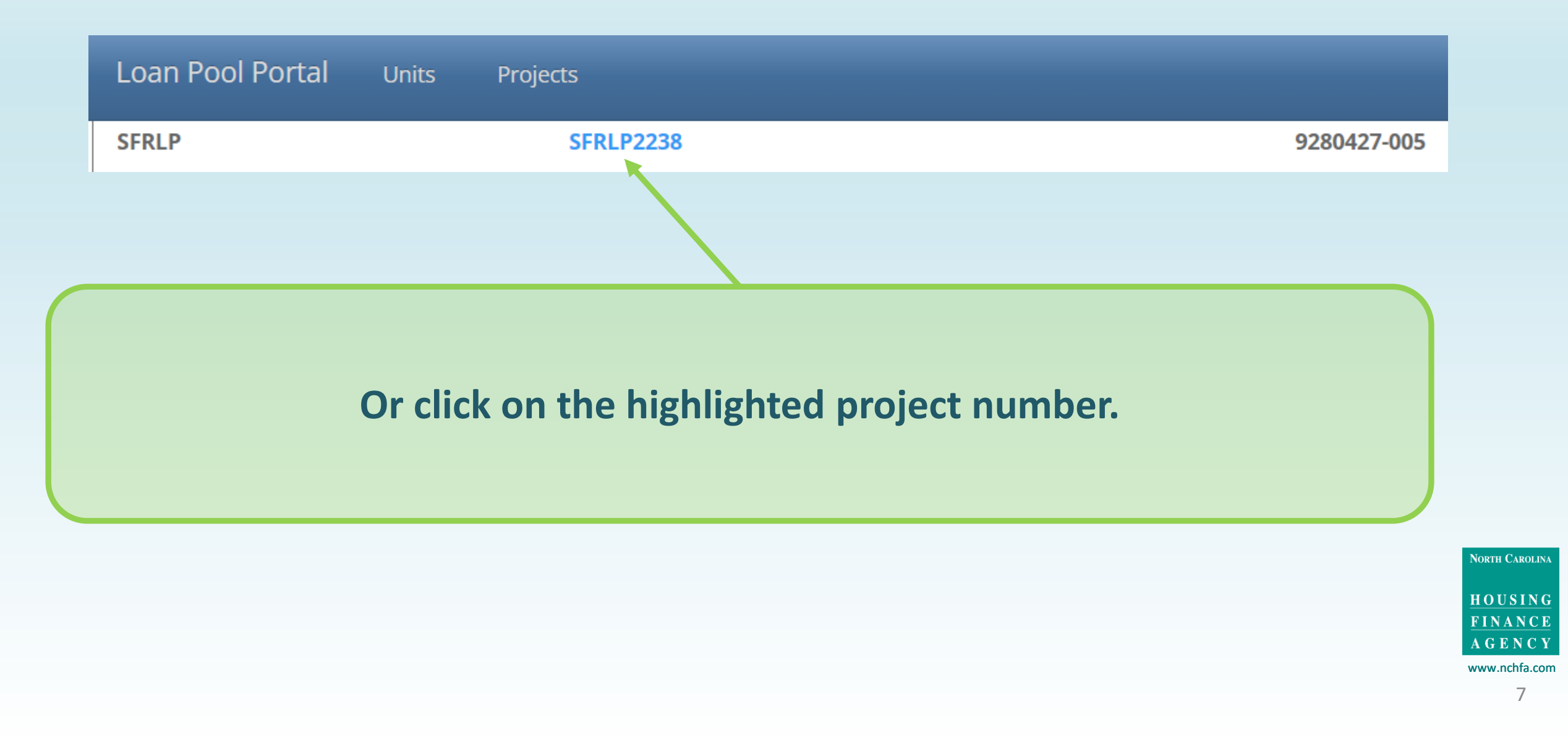

# **Request Admin Funds P.G. 2.2.4.3 Example of Disbursement Report**

**Loan Pool Units of Project** 

**WARM (Wilmington Area Rebuilding Ministry)-New Hanover 2022** 

Project Number: SFRLP2238

Project Manager: Dan McFarland

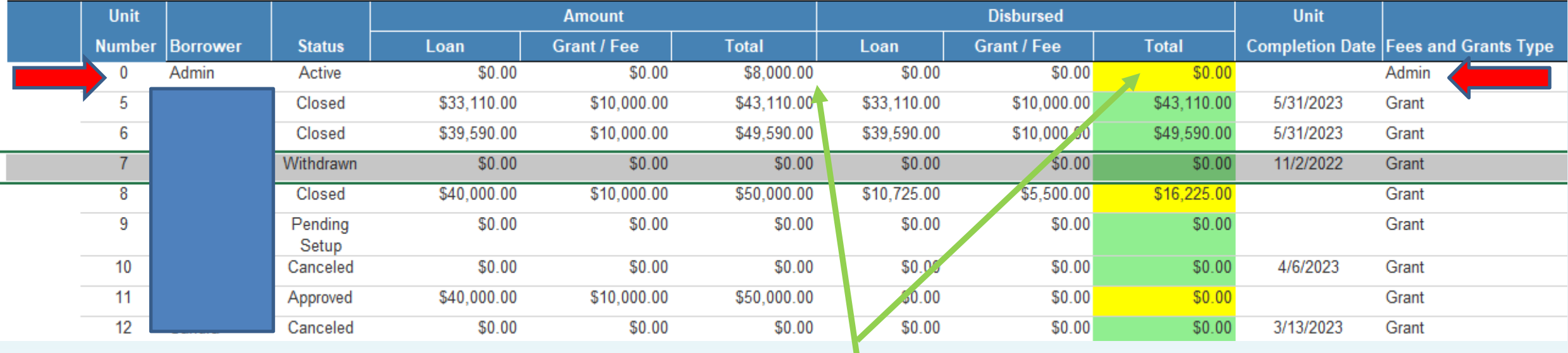

**This report will show the amount of Admin available and disbursed.**

**NORTH CAROLINA** 

HOUSING FINANCE **AGENCY** www.nchfa.com

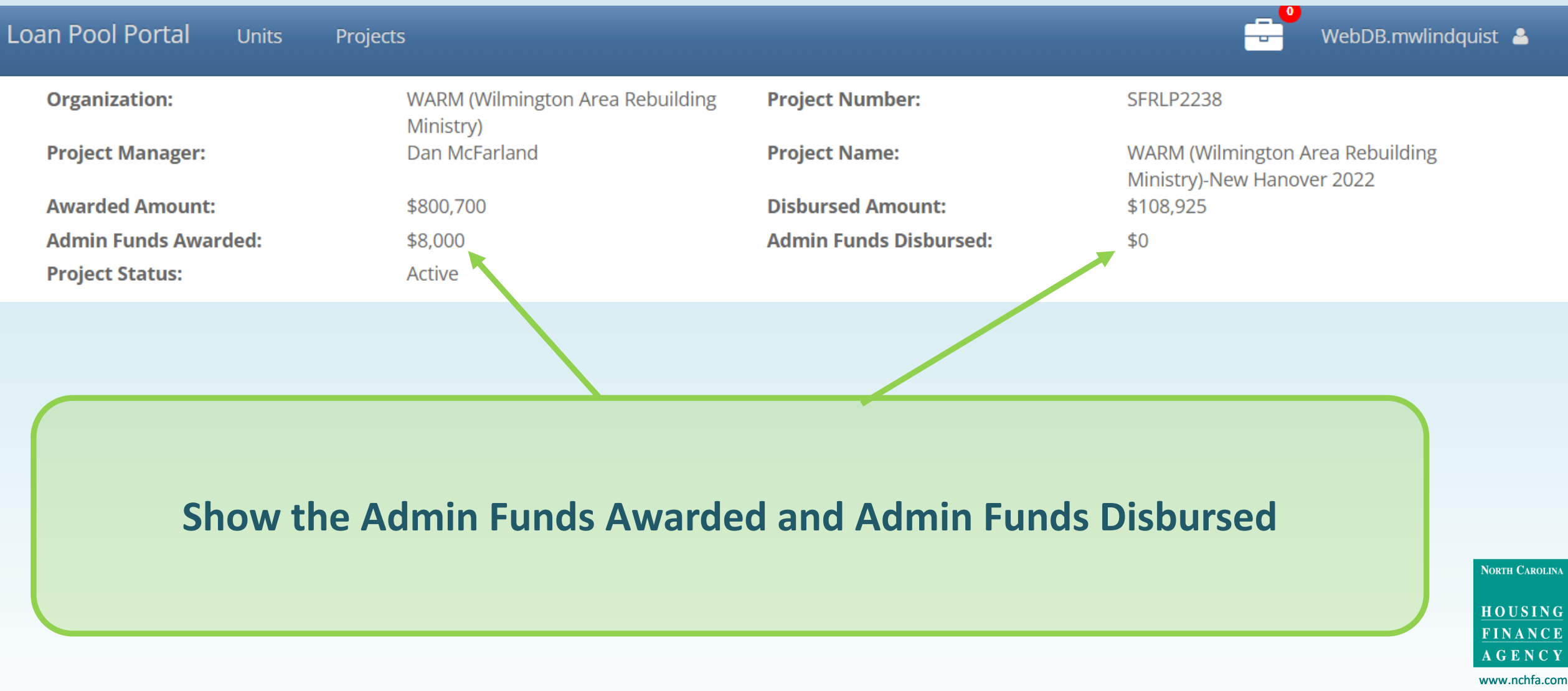

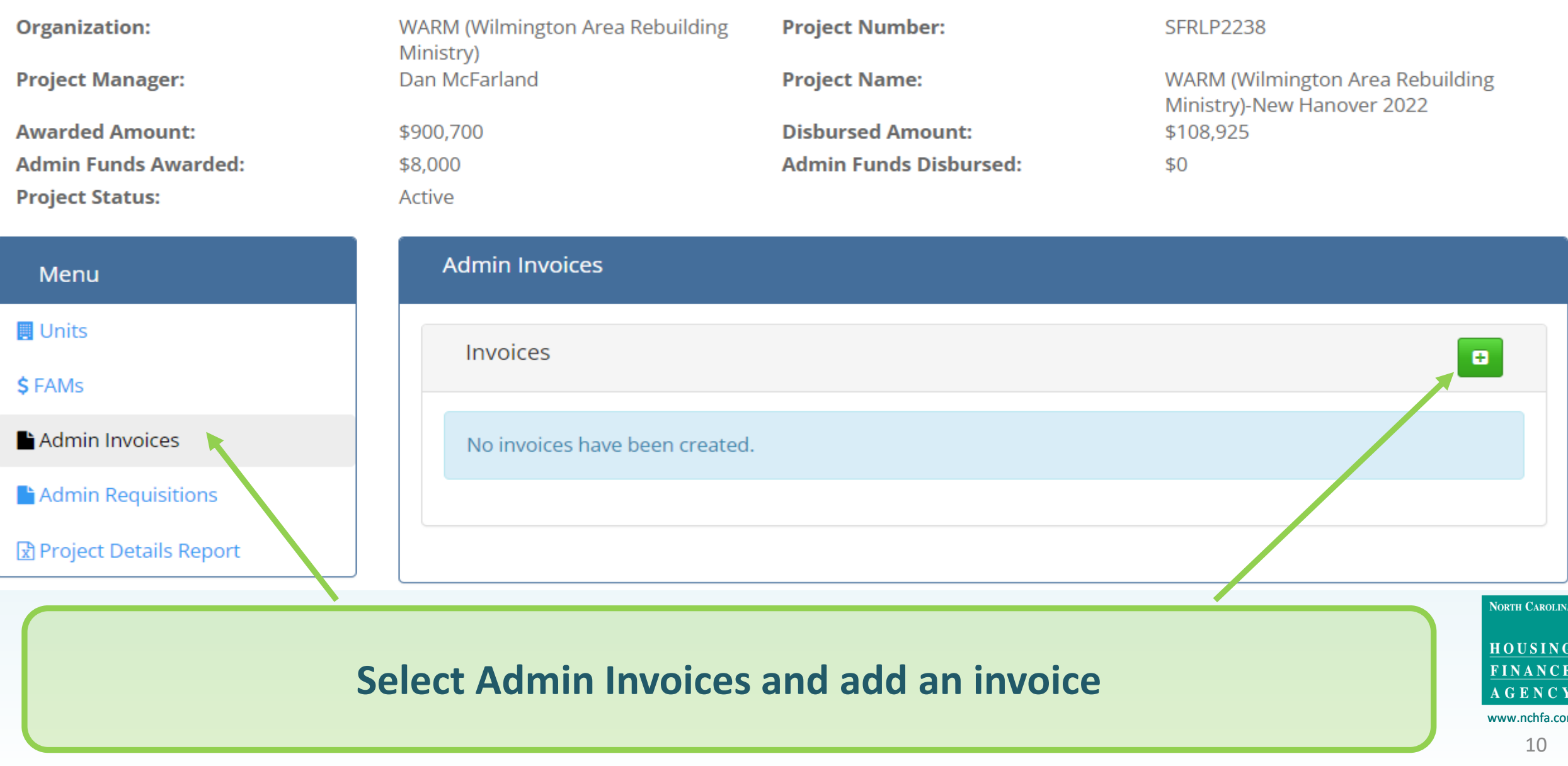

#### Create a new invoice

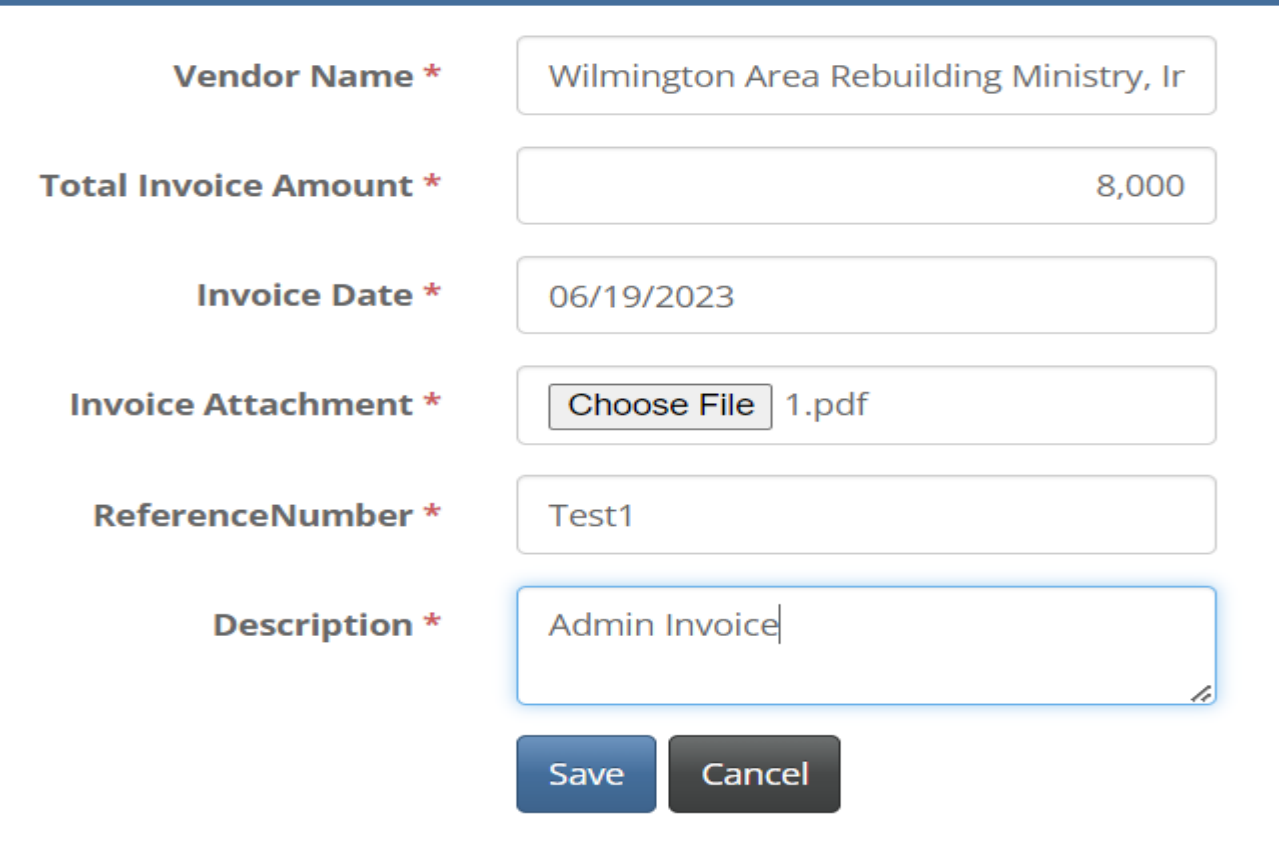

### **Create a new invoice by entering the required information.**

**NORTH CAROLINA** 

HOUSING **FINANCE AGENCY** www.nchfa.com 11

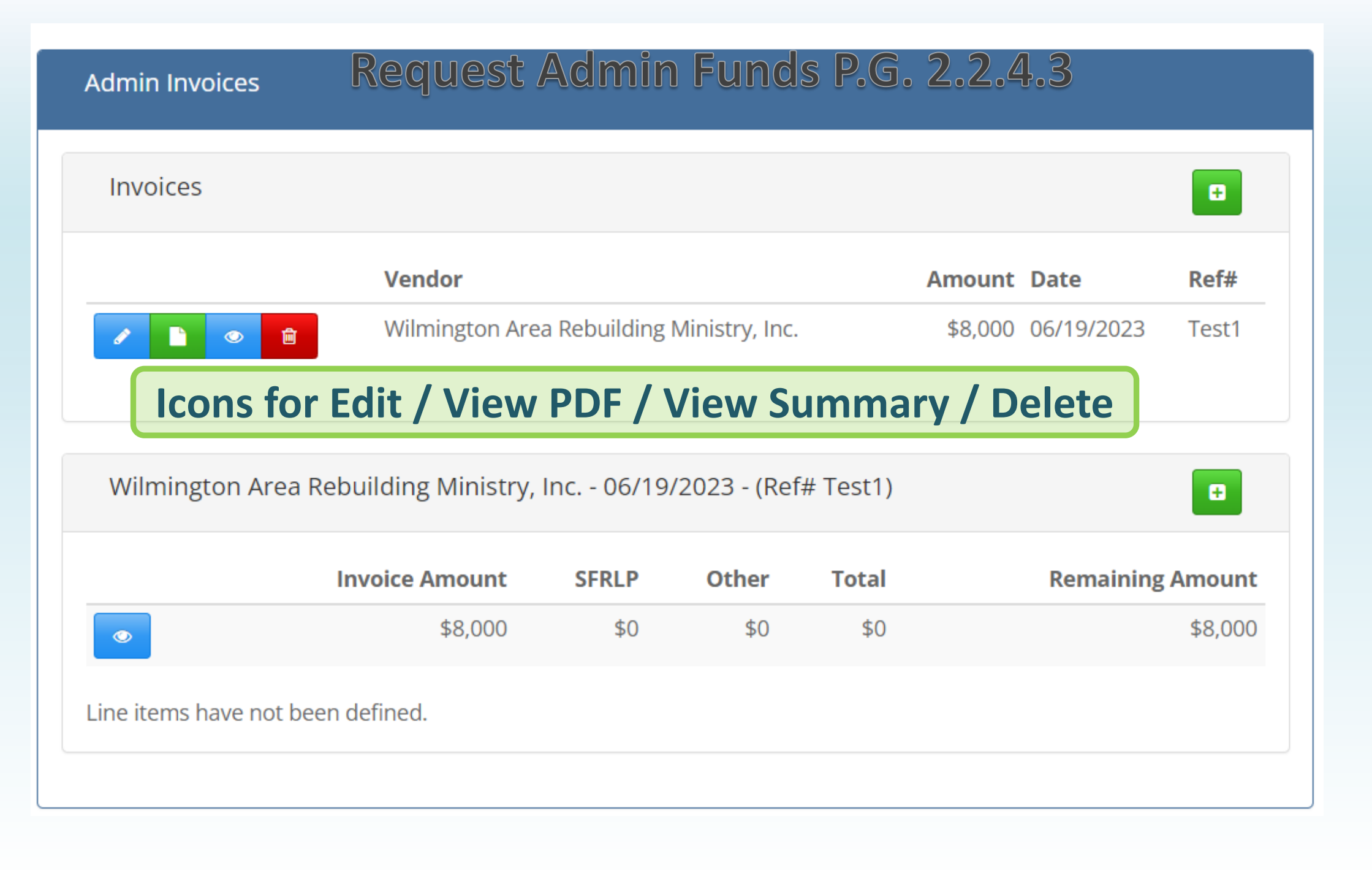

#### **NORTH CAROLINA**

HOUSING FINANCE **AGENCY** www.nchfa.com

12

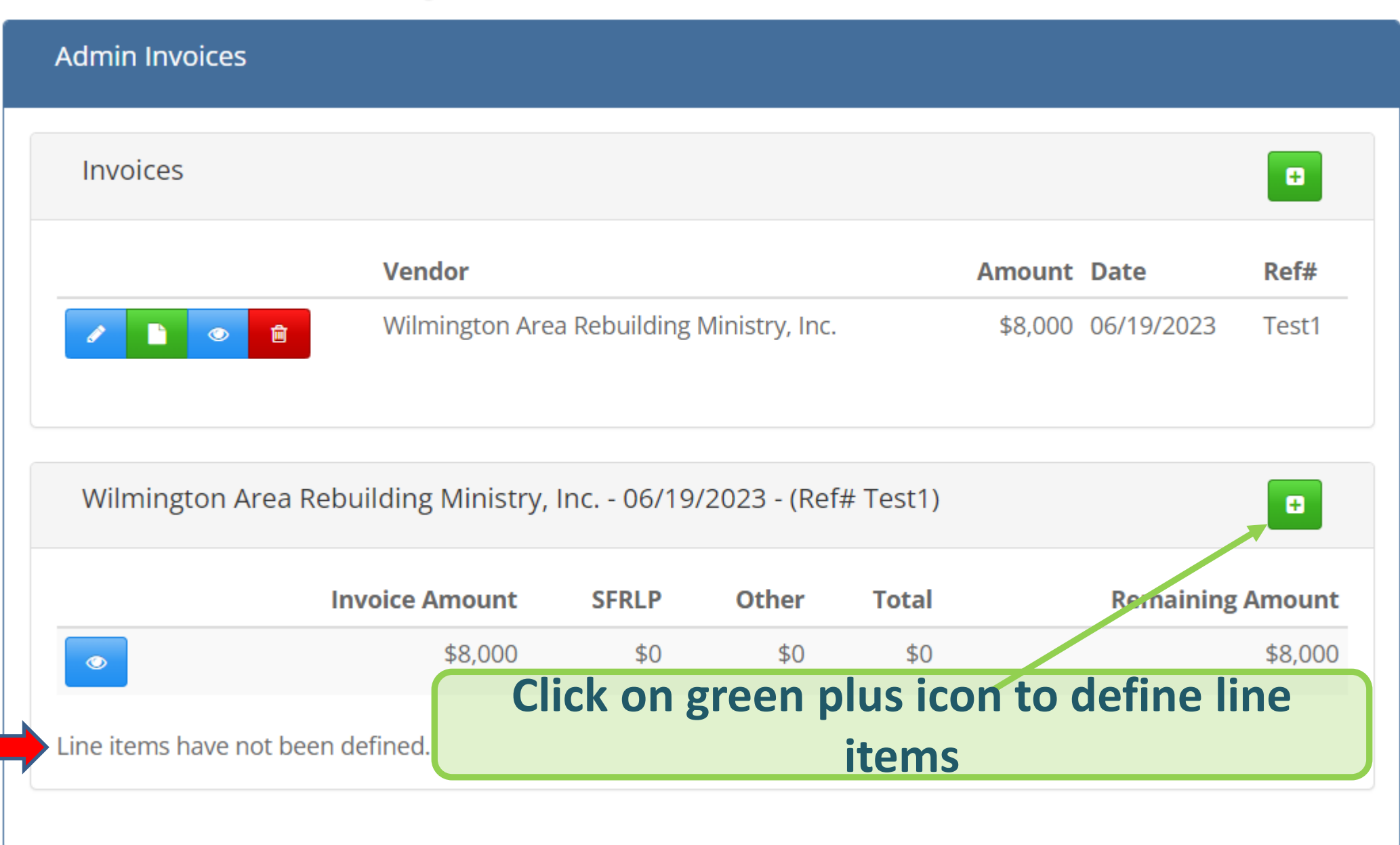

**NORTH CAROLINA** 

HOUSING

FINANCE **AGENCY** www.nchfa.com 13

#### **Edit Requisition Request Line Item Vendor** Wilmington Area Rebuilding Ministry, Inc. **Invoice Date** 06/19/2023  $Ref#$ Test1 **Remaining Amount** \$8,000 **Enter the admin funds, select Admin**  Program Funds \* 8,000 **Cost and designate the Cost Category Other Funds line item on the invoice. Click "Save" to complete.**Admin Cost \* Admin **Cost Category \*** Select ...  $\vee$ **Select** General management, oversight, and coordination **Total** Indirect costs, overhead costs related to administration of ESFRLP activities Project monitoring **Description** Project related outreach & intake, advertising and public information Travel and mileage expenses Cancel Save

**FINANCE AGENCY** www.nchfa.com

**NORTH CAROLINA** 

HOUSING

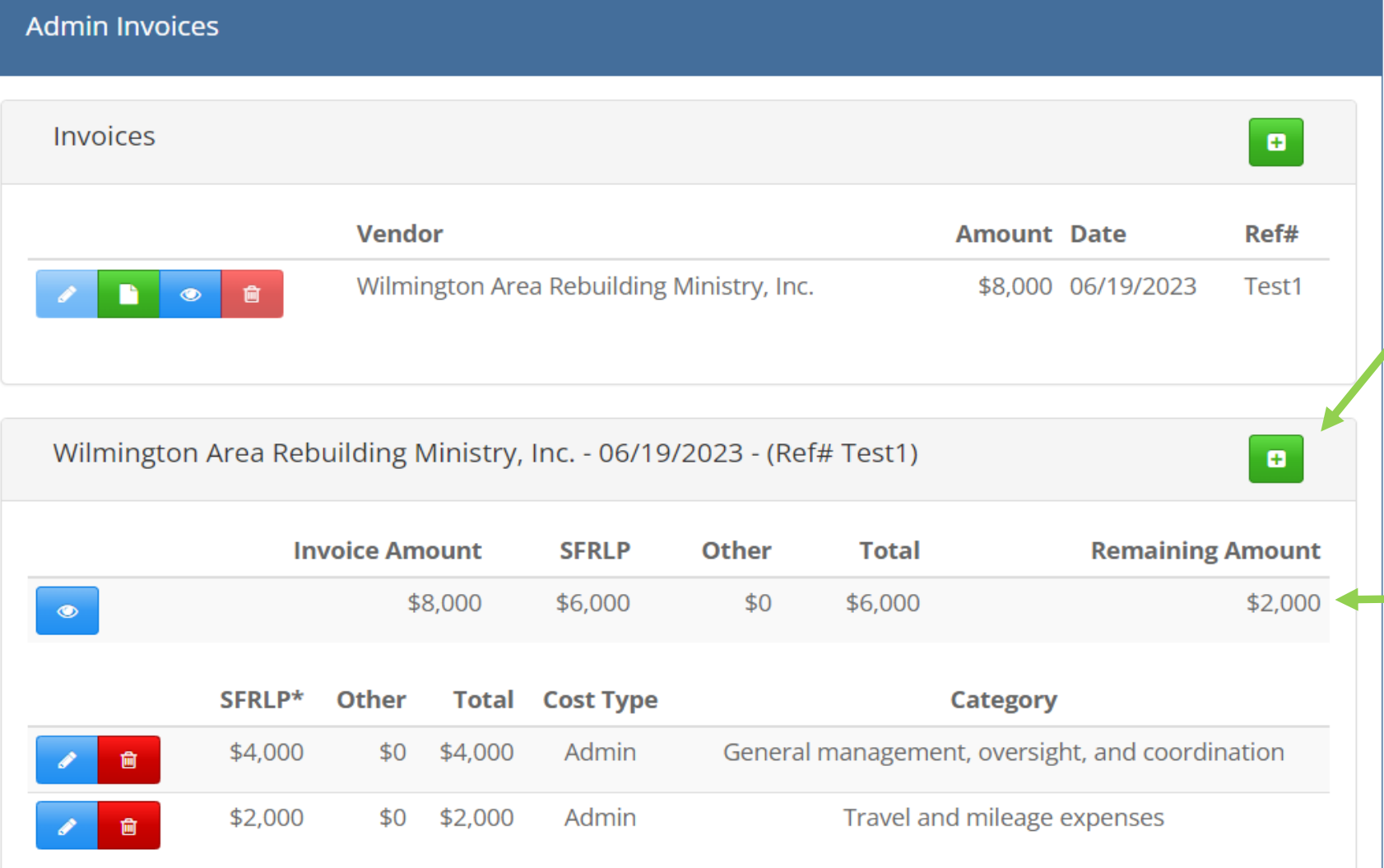

**Click on green plus icon to define additional line items on this invoice.**

### **Summary of amount defined vs. total invoice**

www.nchfa.com

**NORTH CAROLINA** 

HOUSING **FINANCE** A G E N C Y

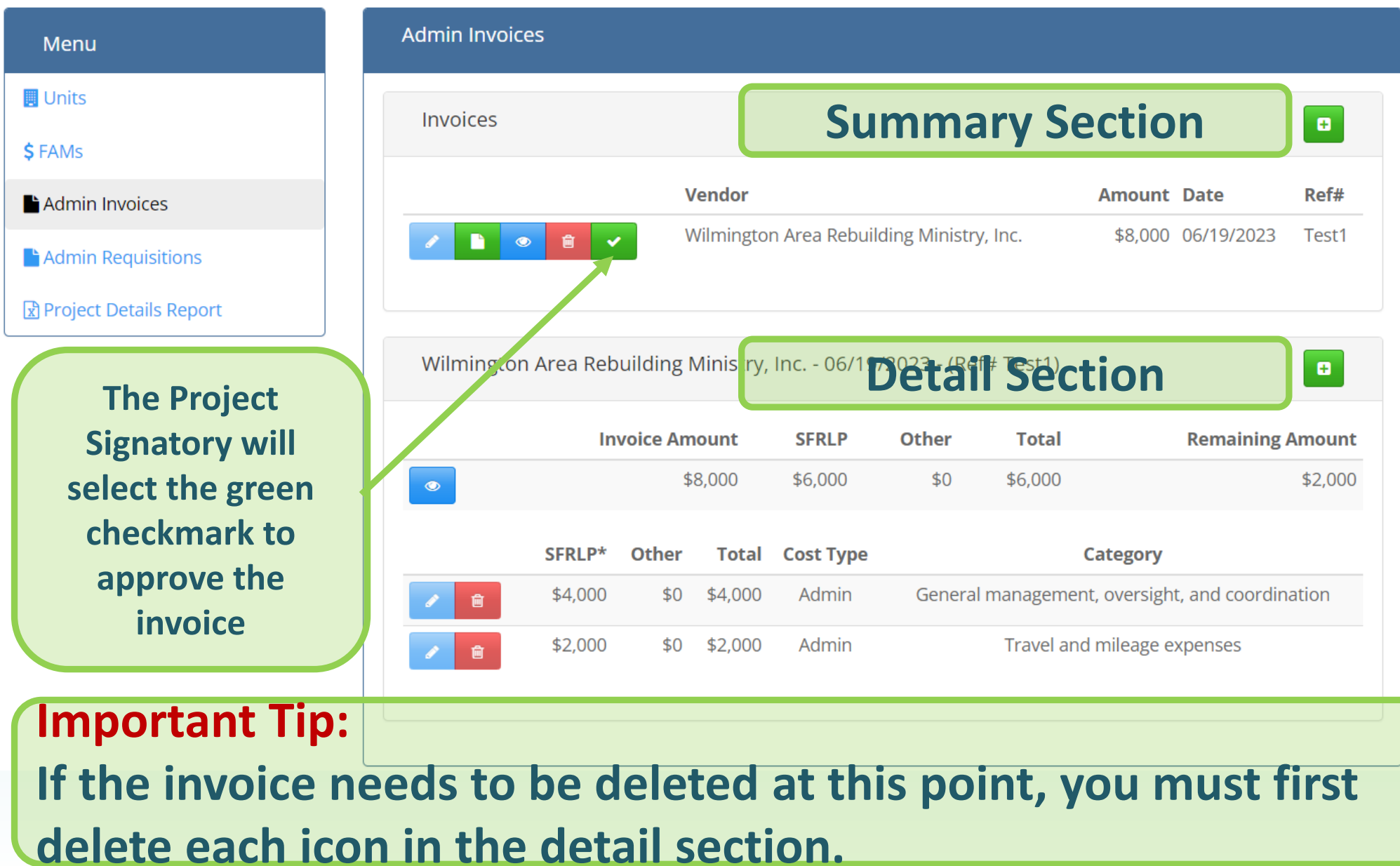

**NORTH CAROLINA** 

HOUSING FINANCE **AGENCY** www.nchfa.com

16

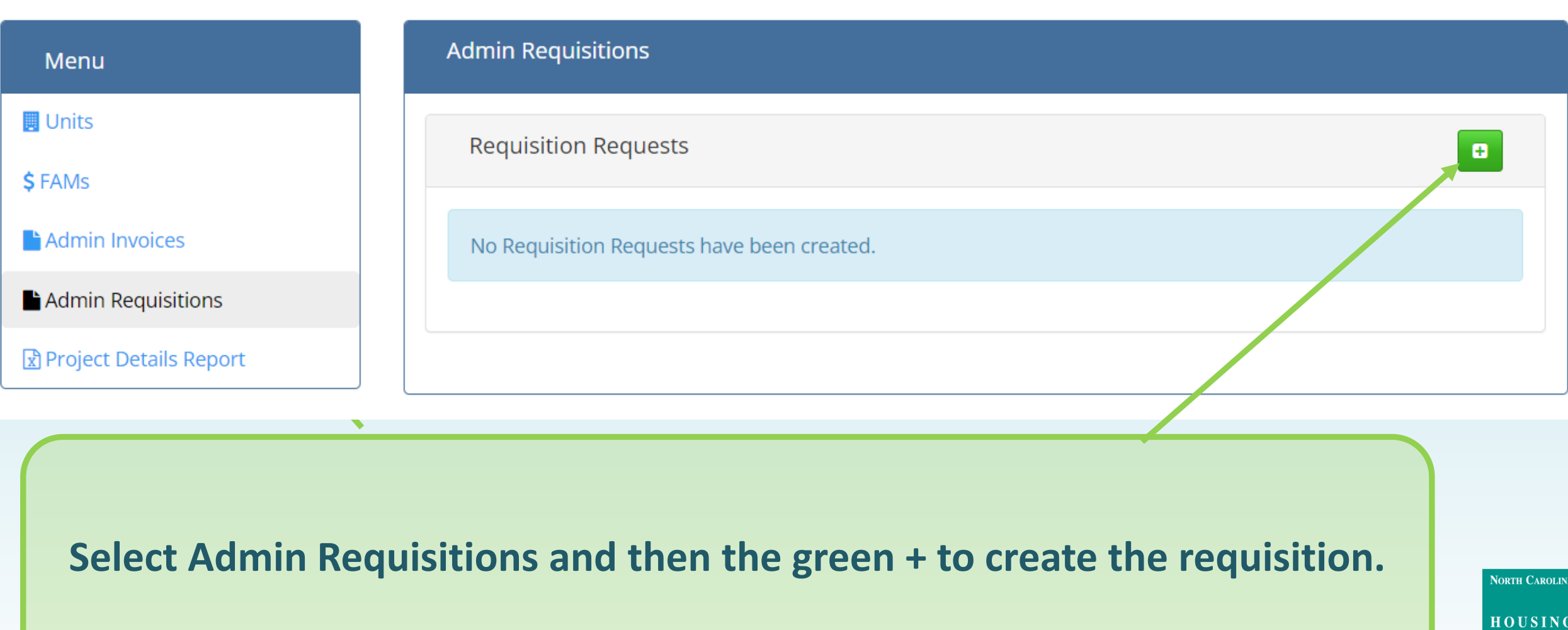

17

www.nchfa.com

FINANCE **AGENCY** 

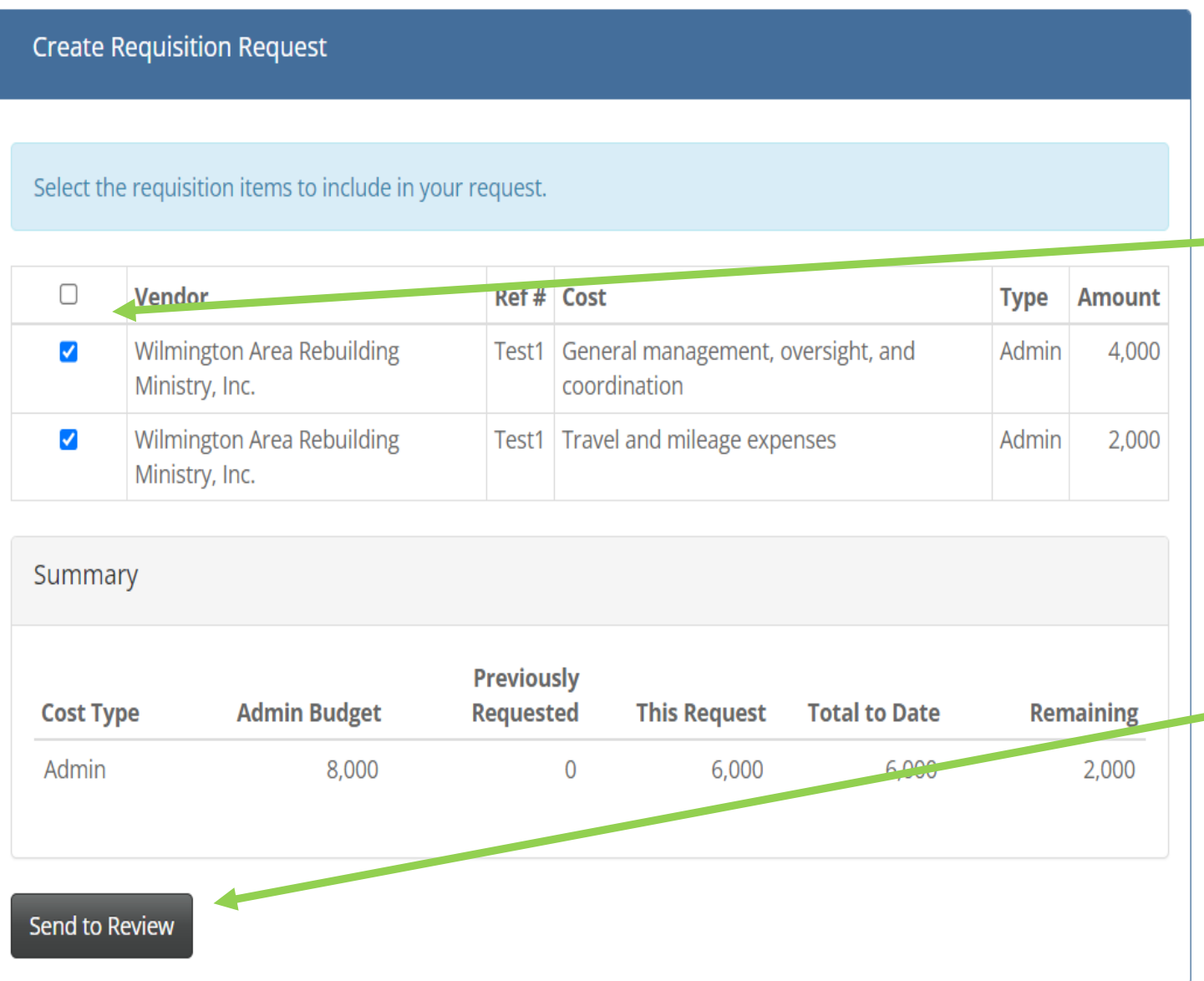

**Click the items to be included on the requisition, or click on the top box to include all. Multiple invoices can be bundled into a single requisition.**

**Click "Send to Review"NORTH CAROLINA** HOUSING **FINANCE** A G E N C Y www.nchfa.com 18

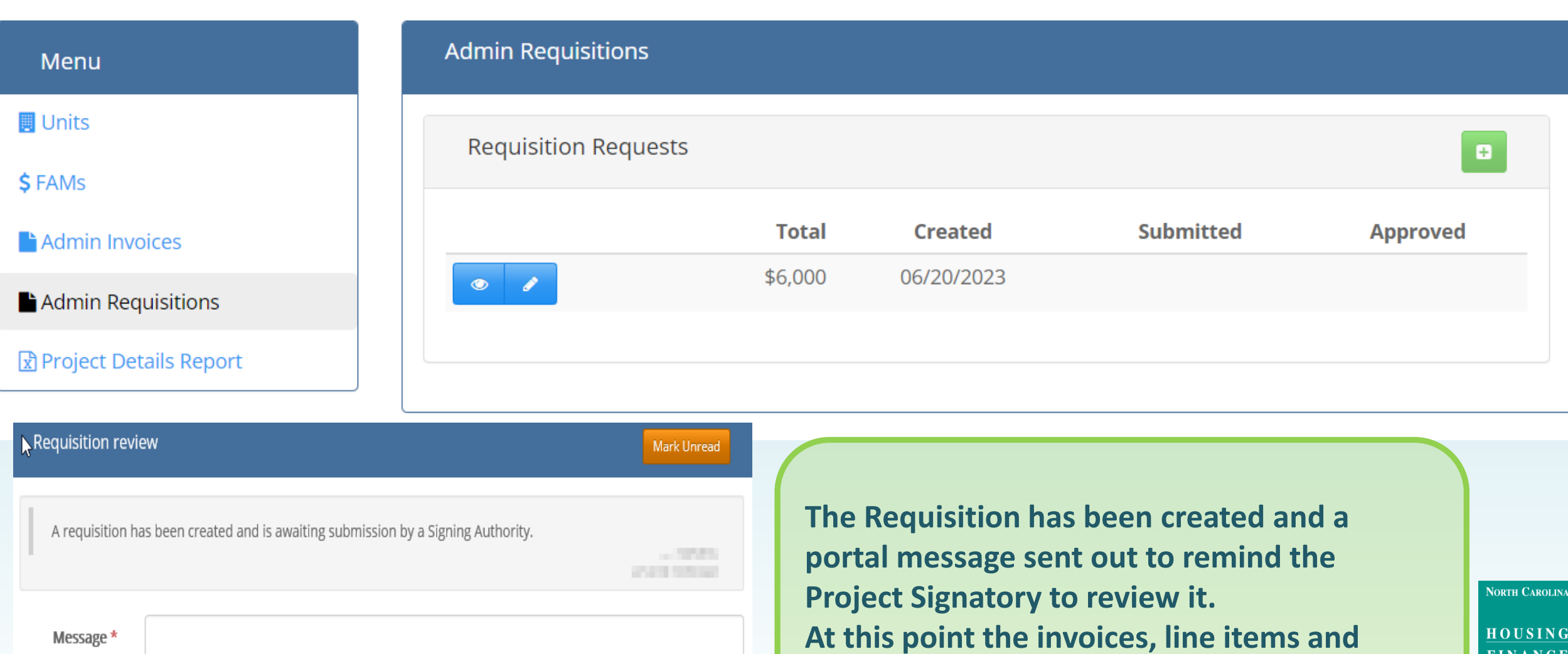

Message \*

Save

Cancel

**requisition cannot be edited.**

HOUSING FINANCE **AGENCY** www.nchfa.com

19

#### **Submit Requisition Request**

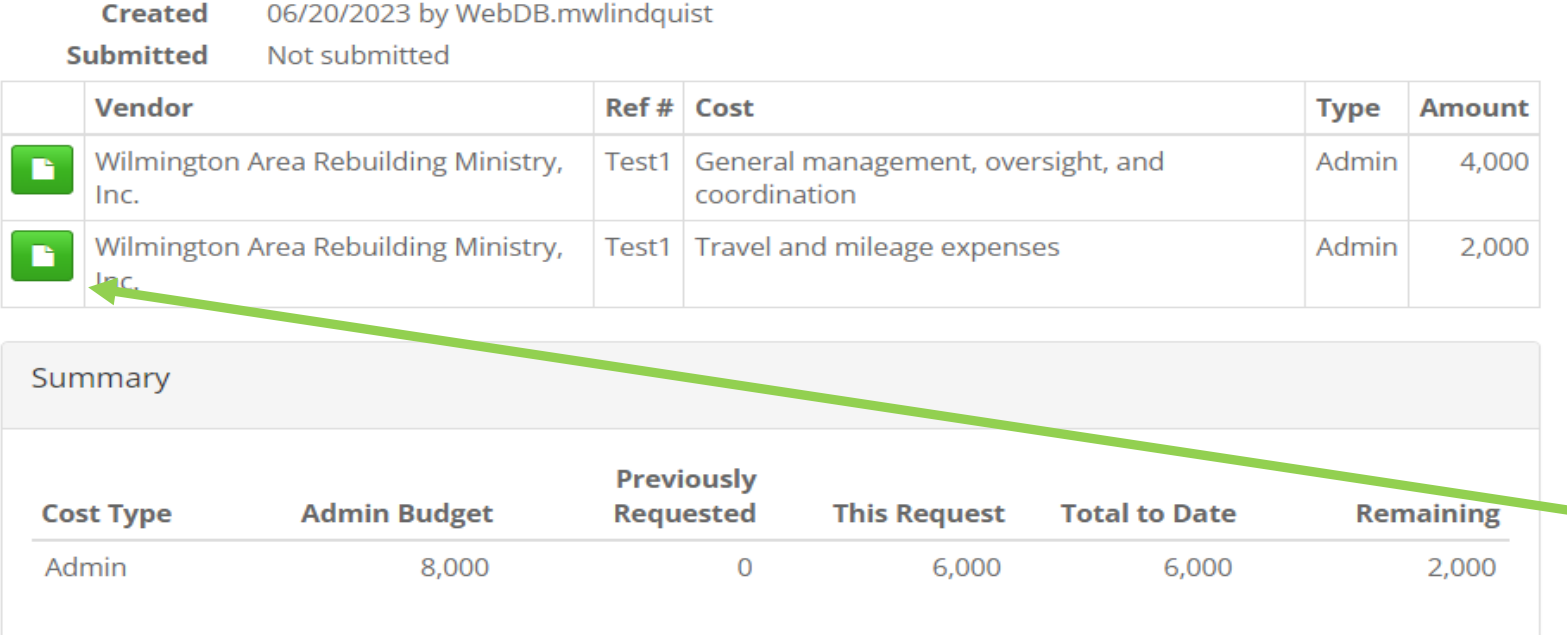

#### **Certification and Terms**

I certify that the data presented in this requisition is correct, that this requisition is in accordance with the terms and conditions of the ESFRLP Program Funding Agreement and that the amount requested is not in excess of current need understand that if funds are not disbursed according to federal regulations, funds will immediately be returned to NCHFA (subject to interest).

Cancel

In addition, I certify that I, Jeannie Cariker "JC" Lyle, have been authorized to submit requisitions for this project.

The above is true and correct \*

Yes

Submit

**The Project Signatory clicks** the green icon and reviews the invoices and clicks the green checkmark to approve. Certify accuracy, select **Yes and Submit. If** not accurate, select No and Reject.

**HOUSING FINANCE AGENCY** www.nchfa.com  $20$ 

**NORTH CAROLINA** 

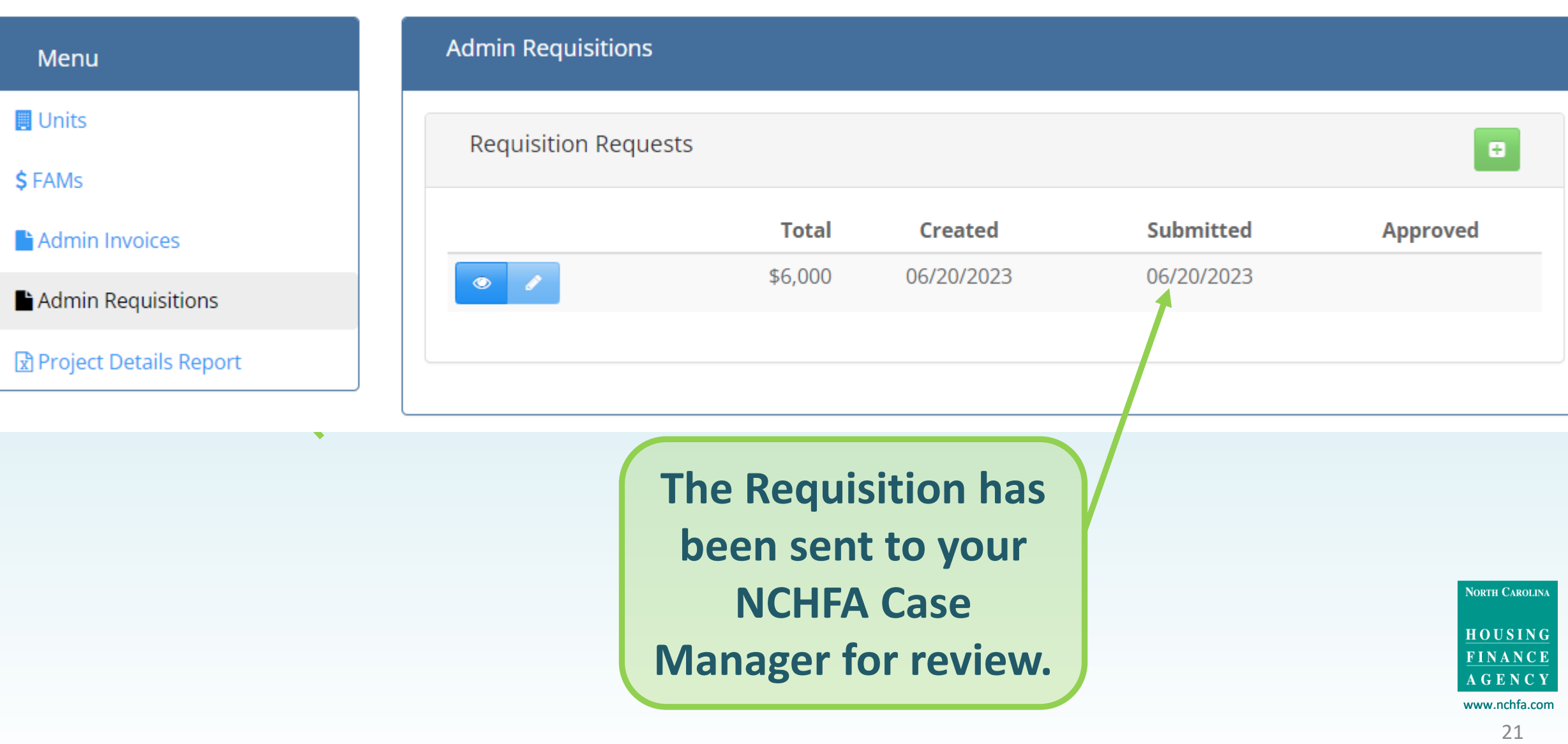

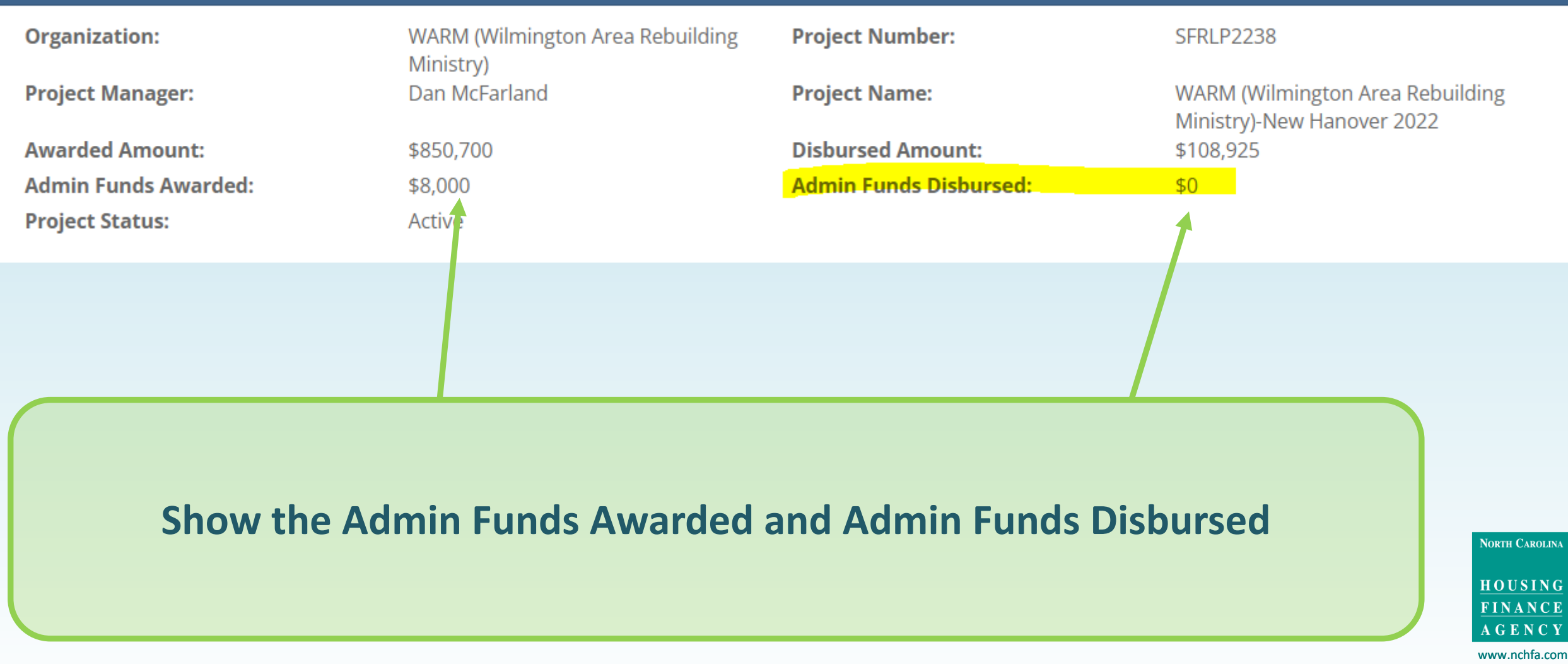

# **Portal Problems?**

Your Case Manager will review the Requisition and associated Invoices and advise of any issues

- If they return the Requisition, your invoices and line items will still be available in the portal for you to edit.
- If they approve the Requisition, the date of approval will appear in the portal. The Requisition will be sent on to NCHFA finance for disbursement to your ACH account.

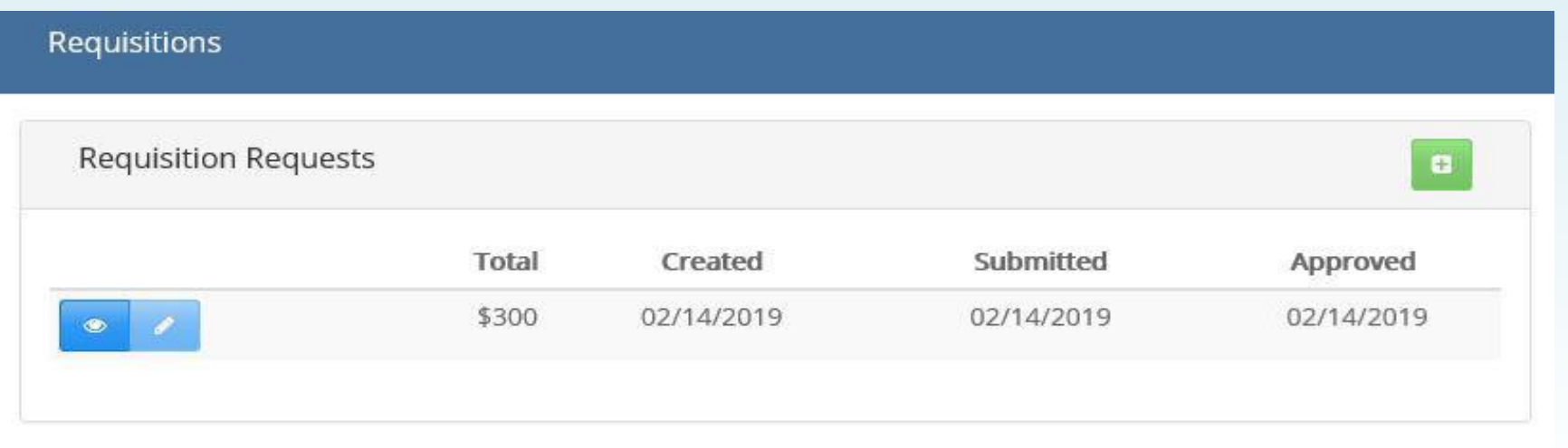

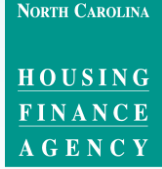

www.nchfa.com

# **Portal Problems?**

It is important to note that an error in any step requires first deleting any subsequent steps. For example:

- If the wrong Invoice PDF is uploaded and line items are then defined,  $\bullet$ each line item needs to be deleted before the incorrect Invoice can be deleted.
- If the line items are defined incorrectly and the Invoice is then linked to  $\bullet$ a Requisition, the Requisition will have to be rejected by your Program Signatory (prior to submission) or your Case Manager (subsequent to submission) before the line items can be edited.

Check each step before you move on to the next one!

www.nchfa.com  $74$ 

**NORTH CAROLINA** 

**HOUSING** FINANCE

# **Portal Problems?**

If you have any problems with portal operations or any stage of the Settlement Data Sheet submission process, please contact: **Mark Lindquist** mwlindquist@nchfa.com 919-501-4263

Or your case manager.

**NORTH CAROLINA** HOUSING

**FINANCE** AGENCY www.nchfa.com